## Directions for using Sound Trap in a Spark Video

- **1. Create music in Soundtrap.**
- **2. Download song by clicking the 3 dots**

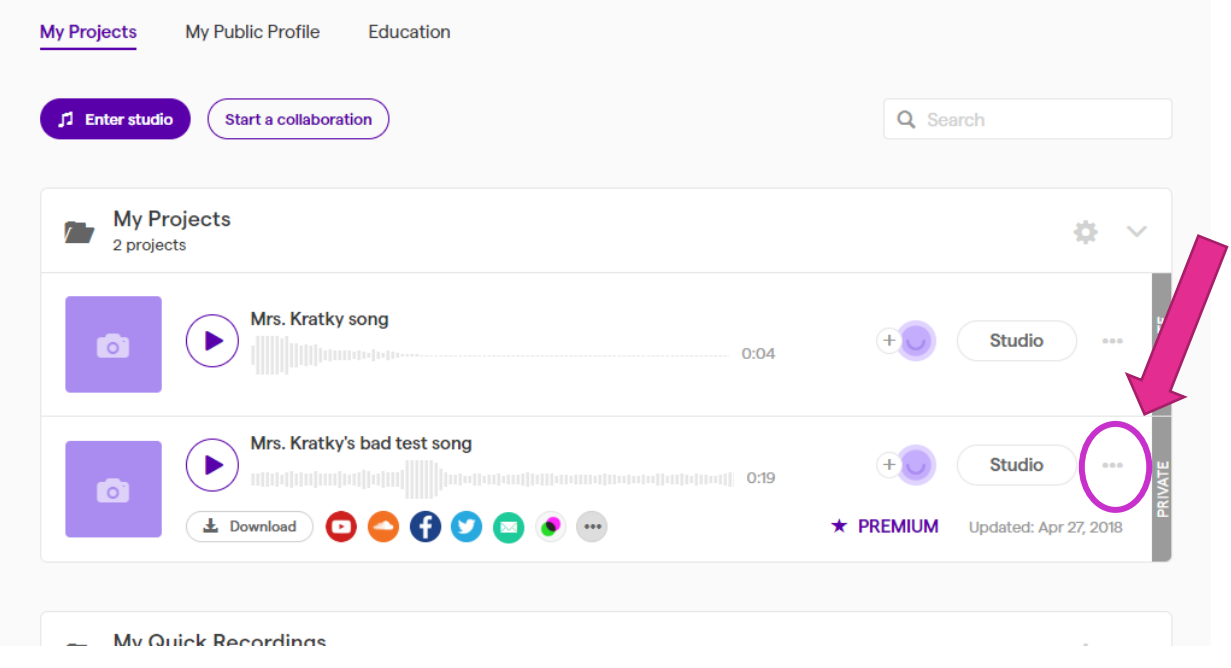

- **3. Open download in Media Player.**
- **4. File-Make A Copy**
- **5. Save in Music File**
- **6. Spark Video-Upload Music**